## **Настройка Инфокиоска**

Перейти в «Инфокиоск» можно из настроек ProBonus. Либо перейти по адресу [http://127.0.0.1:11030/kiosk\\_front/#/config-infokiosk/](http://127.0.0.1:11030/kiosk_front/#/config-infokiosk/)

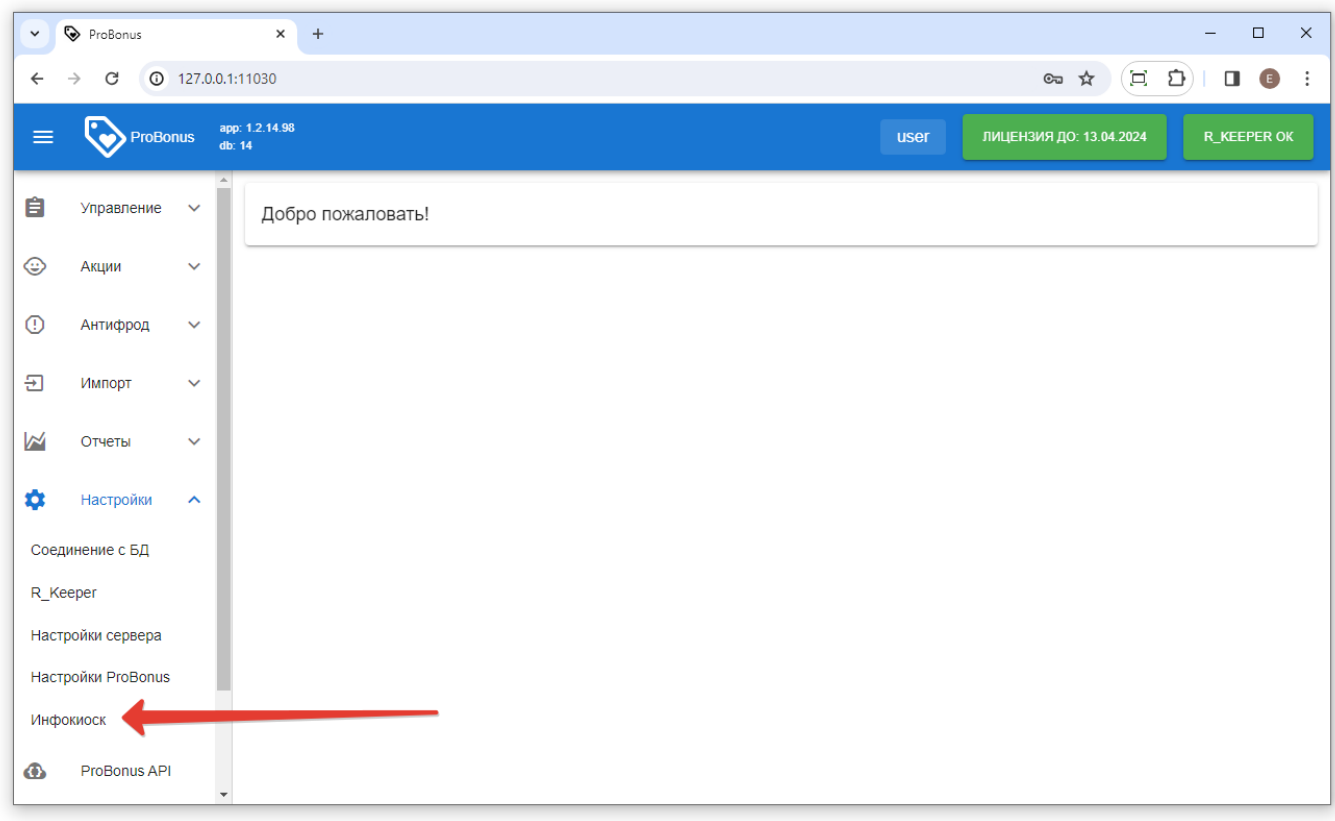

## **Настройка рабочей области Инфокиоска**

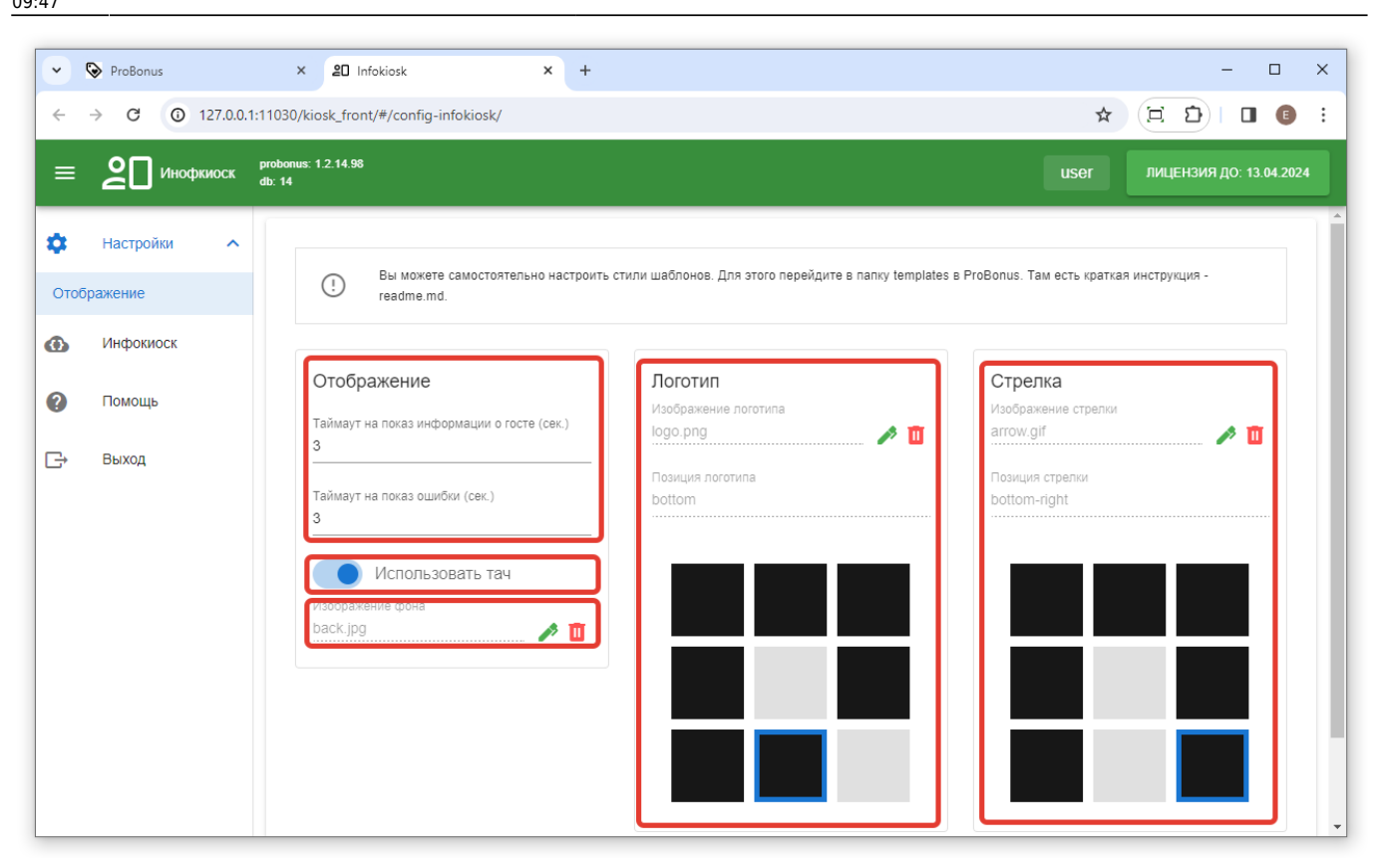

Для настроек доступны поля:

- Отображение настраивается таймаут отображение информации на экране. По умолчанию минимальное время 3 сек.
- Использовать тач флаг даёт возможность использовать тачскрин, при наличии технической возможности.
- Изображение фона изображение фона установленного по умолчанию. Расположено папке media.
- Логотип изображение логотипа установленного по умолчанию. Расположено в папке media. Доступна настройка положения на мониторе.
- Стрелка изображение стрелки установленной по умолчанию. Расположено в папке media. Возможно использование формата gif. Доступна настройка положения на мониторе. Стрелка нужна для передачи информации о расположении считывающего устройства.

**Важно!** Папка media расположена в корневой папке, куда установлен ProBonus. При установке новых файлов, старые стираются из папки.

Настроить стили можно в папке templates, куда установлен ProBonus. Файл readme.md обязателен к прочтению.

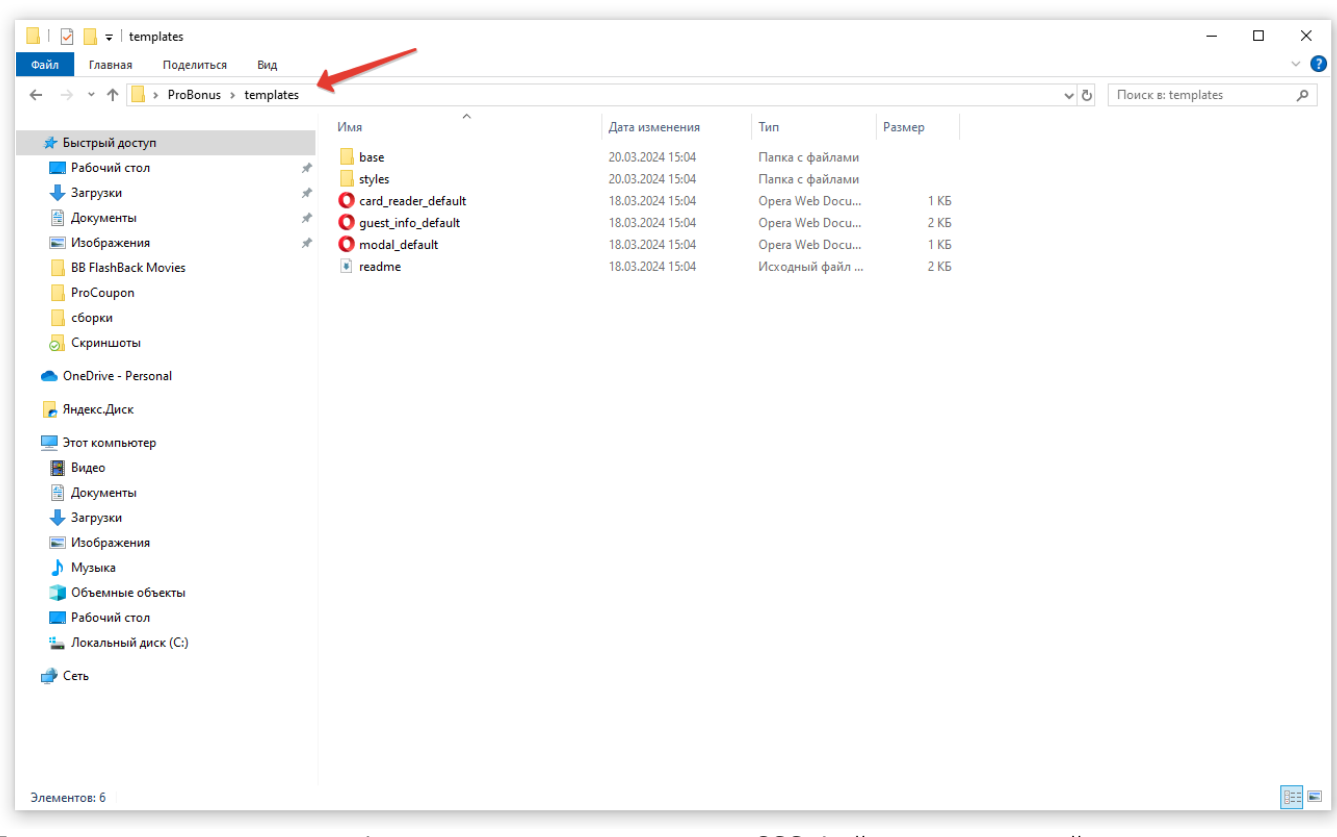

Для изменения стиля шрифта, достаточно перенести CSS файл с его настройками в папку styles.

From: <https://wiki.carbis.ru/> - **База знаний ГК Карбис**

Permanent link: **[https://wiki.carbis.ru/external/pro\\_bonus/05\\_infokiosk/10\\_nastroika\\_interfaisa?rev=1711003661](https://wiki.carbis.ru/external/pro_bonus/05_infokiosk/10_nastroika_interfaisa?rev=1711003661)**

Last update: **2024/03/21 09:47**